**Avaluació parcial M07UF1**, M09UF3 i M15UF1

## **M07UF1. Desenvolupament d'interfícies (Disseny i implementació d'interfícies)**

M09UF3. Programació de serveis i processos (Sòcols i serveis)

M15UF1. Internet de les Coses (IoT) i Dades Massives (Big Data) (Internet de les Coses)

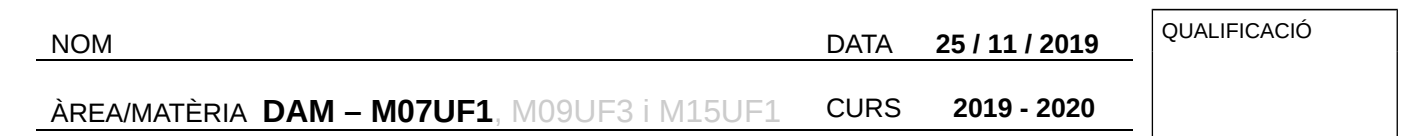

Adjunt a aquest examen teniu uns quants arxius que us poden ajudar a desenvolupar-lo. Feu les captures de pantalla que cregueu convenient per a explicar la solució proposada.

Comprimiu el codi de cada pregunta (ex08.zip, ex09.zip, ...) eliminant l'arxiu .pro.user

1) Desenvolupeu una nova **aplicació** de tipus **Qt Quick Application buida**. El nom del projecte ha de ser **ex1rT cognom nom** (canvieu **cognom** pel vostre cognom i **nom** pel vostre nom). Escolliu que sigui executable sobre l'ordinador d'**escriptori i** sobre **Android**. Feu que l'execució de **main.qml** tingui una amplada de **320** píxels i una alçària de **240** píxels. Canvieu el títol de la finestra per **Examen 1r Trimestre. Nom Cognom** (canvieu **Cognom** pel vostre cognom i **Nom** pel vostre nom).

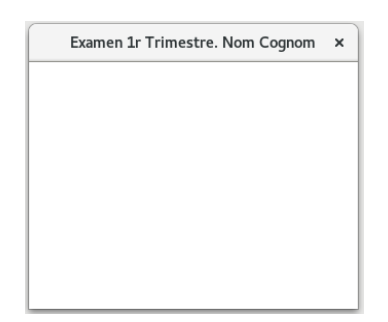

2) Afegiu un **nou recurs** (Resource) escollint la plantilla **Qt** / **QML File (Qt Quick 2)** i anomeneu-lo **Boto** (QtCreator ho anomenarà automàticament **Boto.qml**). Editeu-lo amb l'editor del QtCreator, afegiu-hi un **rectangle** i doneu-li aquestes propietats:

id: **boto**

Pestanya **Rectangle**: Color: **#cfcf00**, amplada: **100**, alçària: **100**, radi: **50** Pestanya de Distribució (**Layout**): Ancorat verticalment i horitzontalment

Encapsuleu un **text** dins del botó amb aquestes propietats:

**IESUÏTES El Clot** 

Escola del Clot

id: **txt**

Pestanya **Text**: Text: **X**, alineació horitzontal i vertical: **al centre**, color: **#ffffff**, tipus de lletra: **Verdana**, mida: **30**, **negreta**.

Pestanya de Distribució (**Layout**): Ancorat verticalment i horitzontalment

Encapsuleu un **àrea de ratolí** (Mouse Area) dins del botó amb aquestes propietats: id: **areaRatoli**

Pestanya de Distribució (**Layout**): Ancorat totalment al pare (Fill parent)

Exporteu les propietats de **boto**, **txt** i **areaRatoli** a l'element arrel.

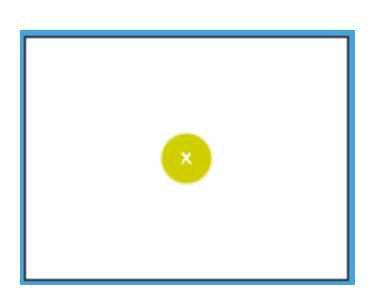

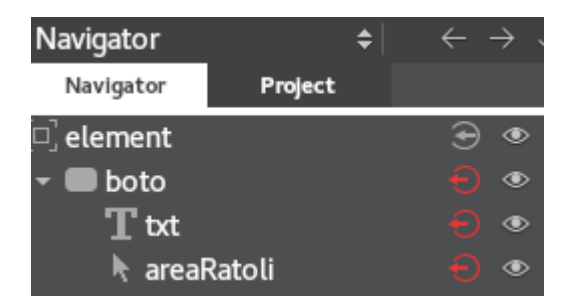

3) Editeu el disseny de **main.qml** amb l'editor QML del QtCreator. Poseu-hi un **rectangle** de fons i doneu-li aquestes propietats:

Pestanya **Rectangle**: **Gradient** lineal amb color d'inici **#ffffff** i final **#000000** Pestanya de Distribució (**Layout**): Ancorat totalment al pare (Fill parent)

Afegiu (Add Existing Files) **Boto.qml** a l'arxiu de recursos **qml.qrc**

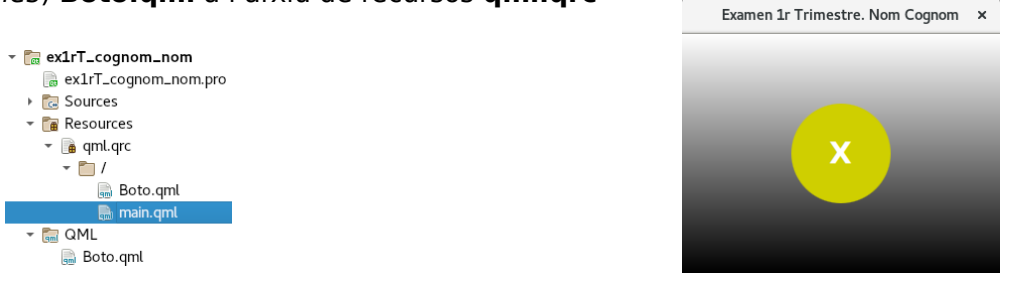

4) Traieu el **MouseArea** de **Boto.qml**. Desenvolupeu **BotoR.qml** filla de **Boto.qml**. Substituïu **Boto** per **BotoR** a **main.qml**

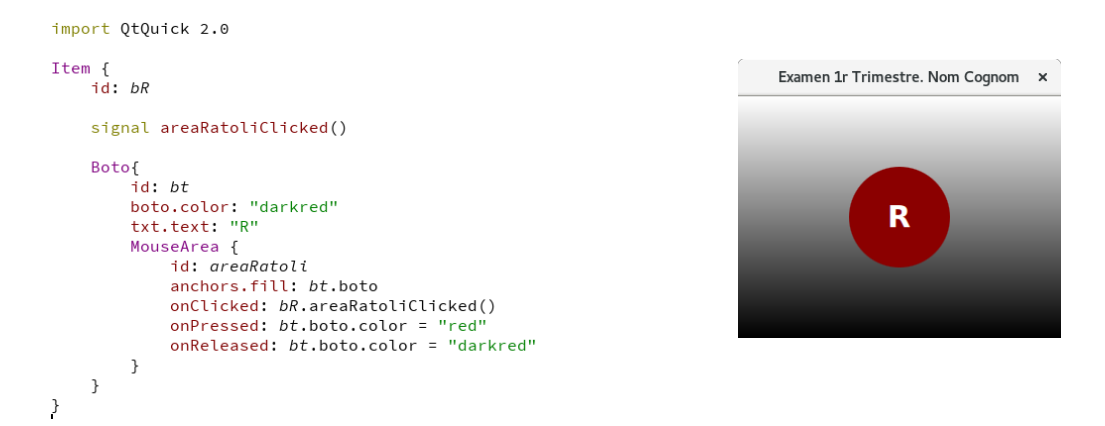

5) Modifiqueu **main.qml** per a que al prémer el botó hi surti una **R** pel terminal.

6) Desenvolupeu **BotoG.qml** com a filla de **Boto.qml**. Modifiqueu **main.qml** per a que al prémer el botó verd hi surti una **G** pel terminal. Feu que el botó **R** estigui ancorat a l'**esquerra** amb un marge de **60** i el botó **G** estigui ancorat a la **dreta** amb un marge de **60**.

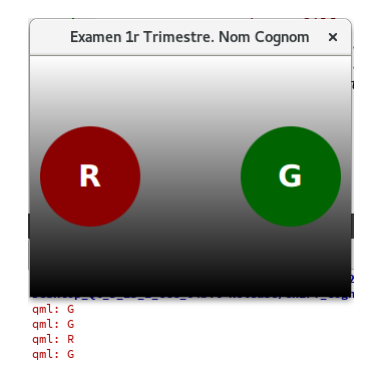

7) Afegiu una nova classe anomenada **RereFons** amb una classe base **QObject**. Afegiu a **main.cpp** un **include** per a la nova classe i **registreu el nou tipus** per a ser visible des del QML.

qmlRegisterType<RereFons>("desDel.rerefons",1,0,"RereFons");

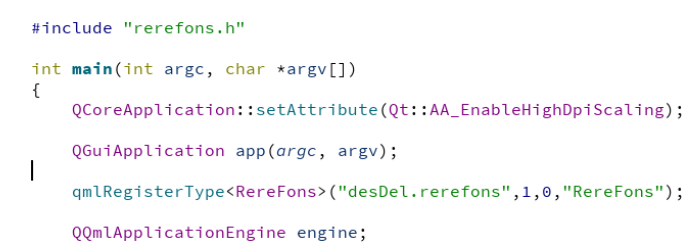

Afegiu a la nova classe la propietat de poder llegir i escriure **szCadena**.

Q\_PROPERTY(QString szCadena READ szCadena WRITE setCadena NOTIFY cadenaCanviada)

Afegiu-hi els mètodes de lectura i escriptura. També el senyal, la propietat privada i la implementació dels mètodes.

```
 QString szCadena();
        void setCadena(const QString &szValue);
            class RereFons : public QObject
                                                                                                                    RereFons::RereFons(QObject *parent) : QObject(parent)
                                                                                                                    \mathbf{f}O OBJECT
                                                                                                                        m_szCadena = \cdots;O PROPERTY(OString szCadena READ szCadena WRITE setCadena NOTIFY cadenaCanviada)
                                                                                                                    \overline{\mathbf{r}}public:
                                                                                                                    OString RereFons::szCadena(){
                 ....<br>explicit RereFons(QObject *parent = nullptr);
                                                                                                                       return m_szCadena;
                Ostring szCadena();<br>void setCadena(const QString &szValue);
                                                                                                                    \mathbf{r}void RereFons::setCadena(QString szValue){
            signals:
                                                                                                                        m_szCadena = szValue;<br>m_szCadena = szValue;<br>qDebug() << "Des de C++: " << szValue;
                 void calendarAnviala()emit cadenaCanviada();
            private:
                                                                                                                    \, }
                QString m_szCadena;
            public slots:
            \ddot{\ }:
                                                                                                import QtQuick 2.13
                                                                                                import OtOuick. Window 2.13
A main.qml afegiu la importació del rerefons
                                                                                                import QtQuick.Layouts 1.0
                                                                                                import desDel.rerefons 1.0
                                                                                                Window {
import desDel.rerefons 1.0
                                                                                                    id: window<br>visible: true
                                                                                                    width: 320height: 240
                                                                                                    property alias btR: btR<br>property alias btG: btG
        RereFons{
                                 id: rf
                                                                                                    title: qsTr("Examen 1r Trimestre. Nom Cognom")
                         }
                                                                                                    RereFons{
                                                                                                        id:rf\, }
                                                                                                    Rectangle {
                                                                                                        id: rectangle
                                                     BotoR {
                                                         id: b t Rx: 60y: 120anchors.left: parent.left
                                                         anchors.leftMargin: 60
                                                          anchors.verticalCenter: parent.verticalCenter
                                                         onAreaRatoliClicked: {
                                                              console.log("R")
                                                              rf.szCadena = "R"
                                                         \rightarrow\, }
```
8) **(1 punt)** Adjunt a aquest examen hi teniu l'arxiu ex08\_ex1rT\_cognom\_nom. Feu l'adaptació per a que el nom del projecte sigui **ex1rT\_cognom\_nom** (canvieu **cognom** pel vostre cognom i **nom** pel vostre nom). Podeu aprofitar l'exercici fet a casa.

9) **(0,5 punts)** Afegiu un **nou recurs** (Resource) escollint la plantilla **Qt** / **QML File (Qt Quick 2)** i anomeneu-lo **Indicador** (QtCreator ho anomenarà automàticament **Indicador.qml**). Editeu-lo amb l'editor del QtCreator, afegiu-hi un **rectangle** i doneu-li aquestes propietats:

id: **indicador** Pestanya **Rectangle**: Color: **#cfcfcf**, amplada: **20**, alçària: **20**, radi: **10** Pestanya de Distribució (**Layout**): Ancorat verticalment i horitzontalment

Exporteu **indicador** com a una propietat **àlies**.

10) **(0,5 punts)** Afegiu **Indicador.qml** dins de **qml.qrc**

 $\Leftrightarrow$  btR  $\Leftrightarrow$  btG indicador<sub>R</sub> indicador<sub>G</sub>

 $\mathbf{p}$ 

 $\rightarrow$ 

11) **(0,5 punts)** Desenvolupeu **IndicadorR.qml** filla d'**Indicador.qml** (afegint-ho des de **qml.qrc**) i doneu-li aquestes propietats:

id: **iR** Dins **Indicador**: id: **ind** indicador.color: **''darkred''** Pestanya de Distribució (**Layout**): Ancorat verticalment i horitzontalment Exporteu **ind** com a una propietat **àlies** ( property alias ind: *ind* ).

12) **(0,5 punts)** Desenvolupeu **IndicadorG.qml** filla d'**Indicador.qml** (afegint-ho des de **qml.qrc**) i doneu-li aquestes propietats:

id: **iG** Dins **Indicador**:

id: **ind** indicador.color: **''darkgreen''** Pestanya de Distribució (**Layout**): Ancorat verticalment i horitzontalment Exporteu **ind** com a una propietat **àlies** ( property alias ind: *ind* ).

13) **(1 punt)** Afegiu a **main.qml IndicadorR** i **IndicadorG**. Feu que el **IndicadorR** estigui ancorat a l'**esquerra** amb un marge de **60** (i ancorat **amunt** amb un marge de **40**) i l'**IndicadorG** estigui ancorat a la **dreta** amb un marge de **60** (i ancorat **amunt** amb un marge de **40**). Exporteu **IndicadorR** i **IndicadorG**. Example 1. Trimpetre Nom Corporation

14) **(0,5 punts)** Canvieu **Indicador.qml** per a que la única propietat exportable sigui property alias color: *indicador*.color . Canvieu a **IndicadorR.qml** indicador.color: **''darkred''** per color: "darkred". Canvieu a **IndicadorG.qml** indicador.color: **''darkgreen''** per color: "darkgreen". La única propietat exportable que ha de quedar a **IndicadorR.qml** i **IndicadorG.qml** ha de ser : property alias color: ind.color

15) **(0,5 punts)** A la pàgina<https://doc.qt.io/qt-5/qml-color.html>podem trobar que **darkgreen** és **#006400**, **darkred** és **#8b0000**, **green** és **#00ff00** i **red** és **#ff0000**. Feu que al prémer els botons **R** o **G** canviï l'estat dels indicadors . Examen 1r Trimestre. Nom Cognom x Examen 1r Trimestre. Nom Cognom x

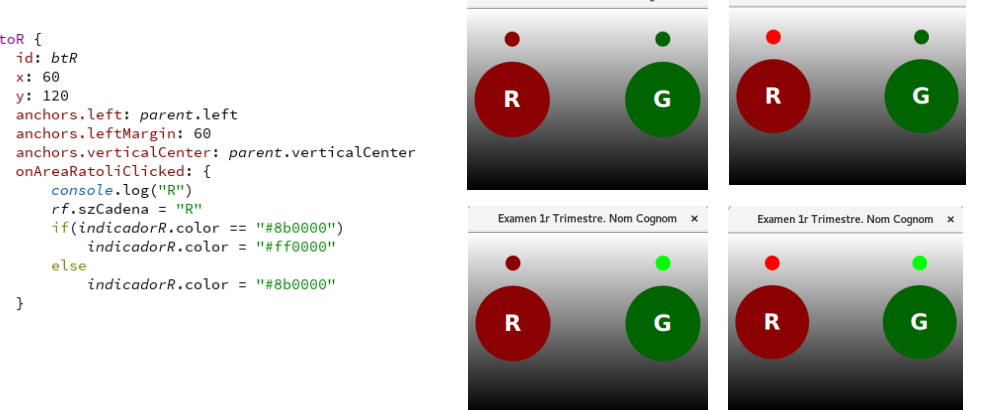

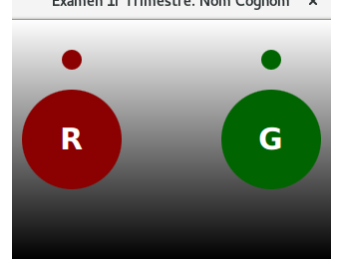

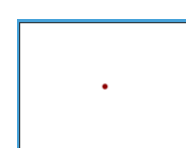

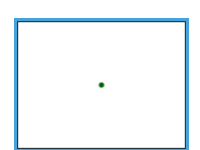

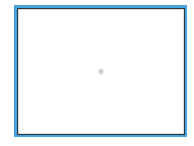

16) **(0,5 punts)** Afegiu un text (**Verdana**, **33** i **negreta**) de color **blanc** (#ffffff) centrat horitzontalment i ancorat a la part baixa de **main.qml**. Per defecte ha de dir **Rebut** i la id ha de ser **txtRebut**. Exporteu-lo.

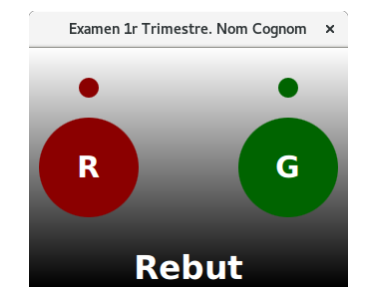

17) **(1 punt) Modifiqueu el rerefons** per a que hi surti **Premut** i al següent segon hi surti **No premut**, de manera cíclica.

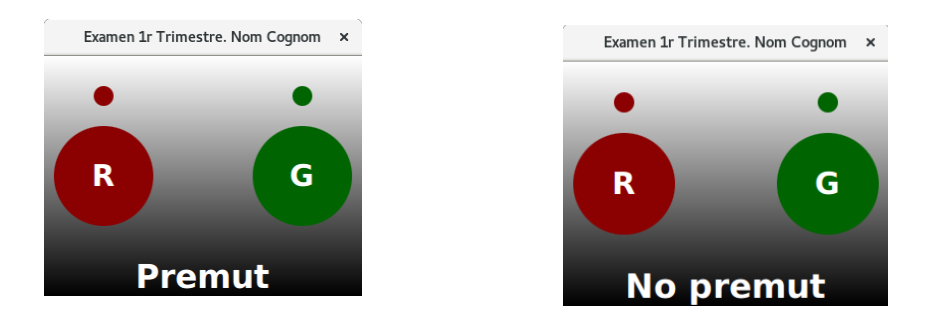

18) **(0,5 punts)** Feu que corri sobre Android. Adjunteu captura de pantalla.

19) **(1 punt)** Feu un nou projecte anomenat **partQt** i anomeneu la classe principal com a **Frontal**. Reproduïu aquest disseny (els dos botons tenen seleccionada l'opció **checkable**), respectant el nom dels ginys:

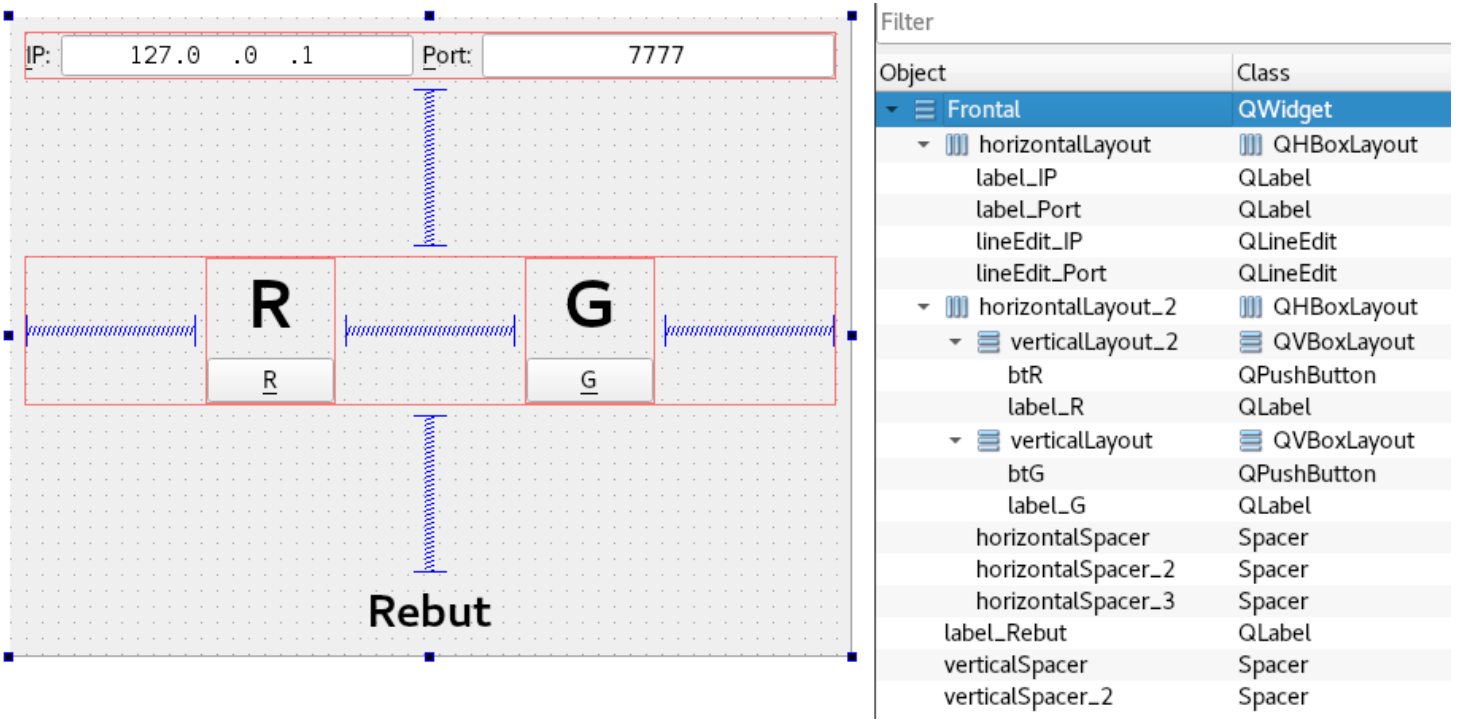

20) **(1 punt)** Feu servir **QTimer** per a que a **label\_Rebut** hi surti **Premut** i al següent segon hi surti **No premut**, de manera cíclica.

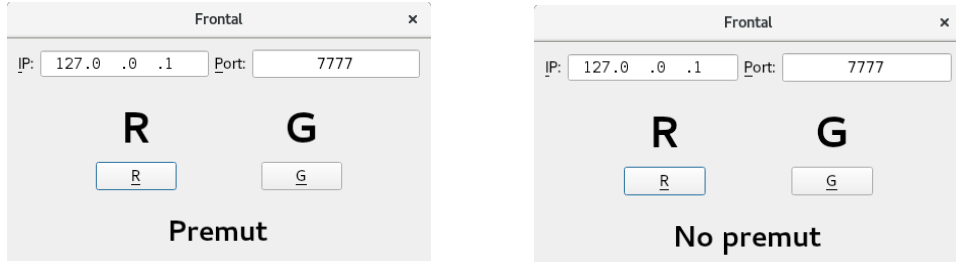

21) **(0,5 punts)** Feu que al constructor s'assigni el color **darkred** a **label\_R** i el color **darkgreen** a **label\_G**.

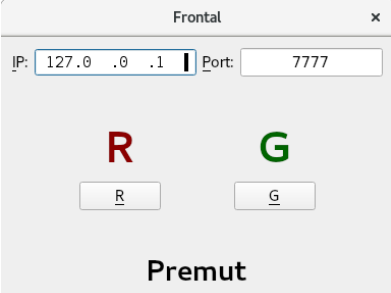

22) **(0,5 punts)** Feu que al seleccionar el botó **btR** s'assigni el color **red** a **label\_R** i torni a **darkred** quan es torni a prémer per a deseleccionar. I al seleccionar el botó **btG** s'assigna el color **lime** a **label\_G** i torna a darkgreen quan es torna a prémer per a deseleccionar.

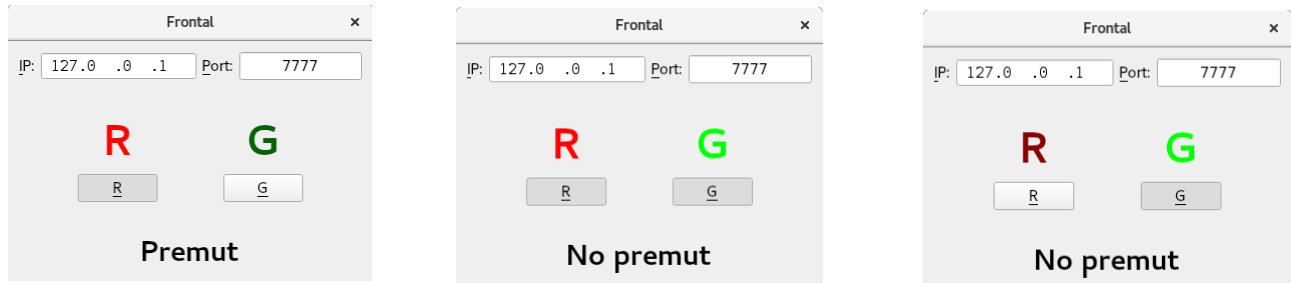

23) **(1 punt)** Feu que pel terminal hi surti el valor de **IP:port** i si es selecciona **btR** hi surti **R** i si es deixa de seleccionar hi surti **r**. Si es selecciona **btG** hi surti **G** i si es deixa de seleccionar hi surti **g**.

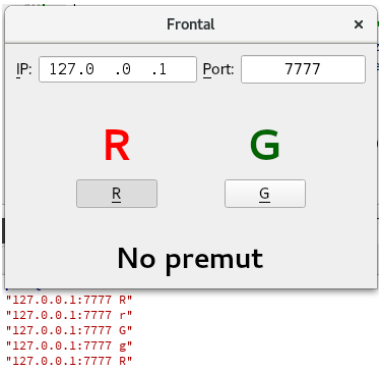

24) **(1 punt)** Feu un nou projecte anomenat **2partQml** de tipus aplicació **Qt Quick Application – Swipe**. Feu que tingui l'aspecte de la captura de pantalla i exporteu **textInputIP** i **textInputPort**.

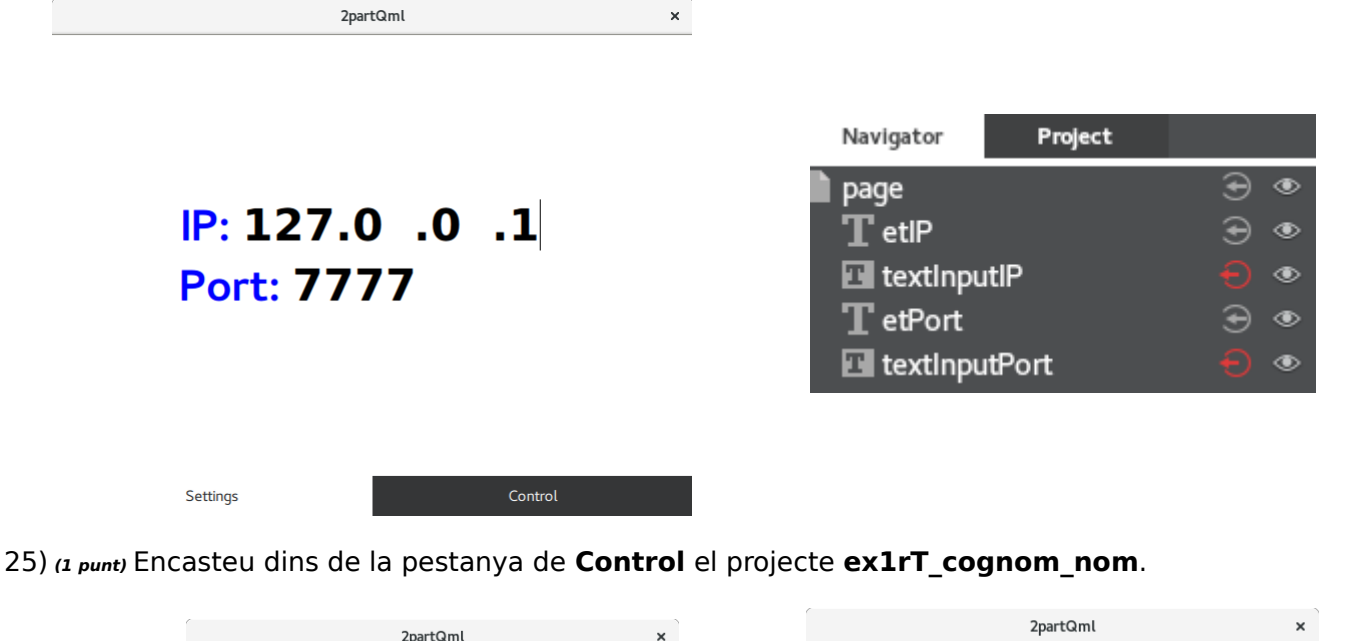

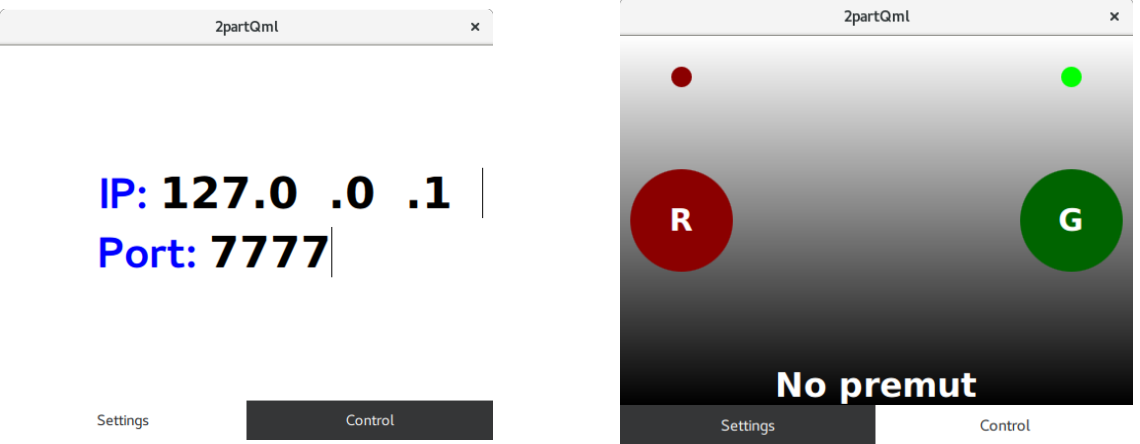

26) **(1 punt)** Feu les modificacions oportunes per a que al prémer qualsevol botó hi surti el valor de **IP:port** i si es selecciona el botó vermell hi surti **R** pel terminal i si es deixa de seleccionar hi surti **r**. Si es selecciona el botó verd hi surti **G** pel terminal i si es deixa de seleccionar hi surti **g**.

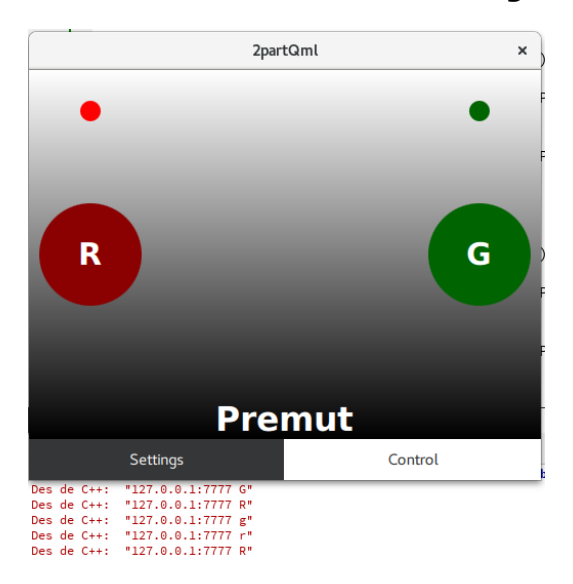

**Molta sort a totes i tots !!!!**